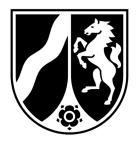

# **Informationsblatt zur Datenübermittlung für Trinkwasserringversuche**

### 1. Übermittlung der Analysenergebnisse

Die Mitteilung der Ergebnisse aus den Ringversuchen erfolgt mit einem System, bei dem die Daten auf elektronischem Weg in das Auswerteprogramm übernommen werden.

#### 2. Generelle Vorgehensweise

Die für die Ergebnisübermittlung benötigten Dateien liegen zusammen mit den weiteren Informationen in einem ZIP-Archiv. Bitte laden Sie das ZIP-Archiv und separat die Datei Ringdat.exe herunter**.** 

Sie finden Ihr ZIP-Archiv auf folgender Internetseite:

**[https://www.lanuv.nrw.de/umwelt/umweltanalytik/ringversuche/trinkwasserring](https://www.lanuv.nrw.de/umwelt/umweltanalytik/ringversuche/trinkwasserringversuche/labordateien-download) versuche/labordateien-download**

Mit dem Download **ZIP- Datei** erhalten Sie eine Archiv-Datei für die Ergebnisangabe. Dieses Archiv enthält u.a. folgende Dateien:

Code LAB Code.LA2 Rahmenbedingungen Analysenverfahren Anleitung zur Datenerfassung (diese Datei) Hinweis zur Möglichkeit des Kundenfeedbacks

Die benötigte Ringdat.exe, falls noch nicht in 2022/2023 heruntergeladen, finden Sie ebenfalls auf dieser Internetseite unter

**http://www.quodata.de/fileadmin/RingDat/ringdat4\_de.exe**

#### 3. Eintragen der Analysenergebnis

Nach dem Entpacken der Dateien in ein neues Verzeichnis auf ihrem Computer, bitte das Programm Ringdat4.exe starten.

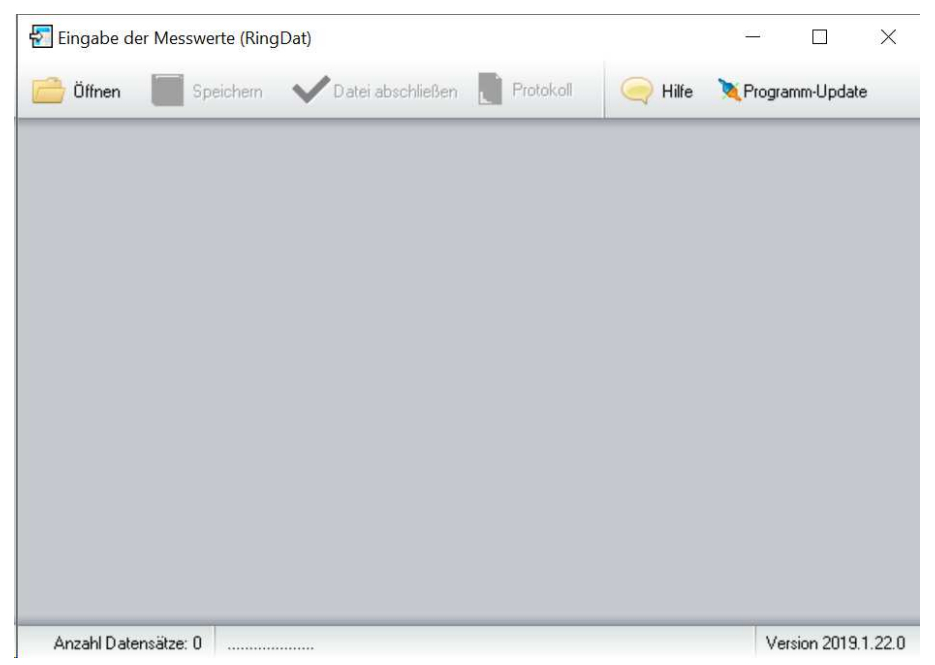

Mit dem Button **[Öffnen]** wird die **xxx.**LAB angezeigt und zur Bearbeitung bereitgestellt. Die richtige Datei **xxx.**LA2 wird nur automatisch geladen, wenn sie im gleichen Ordner gespeichert ist.

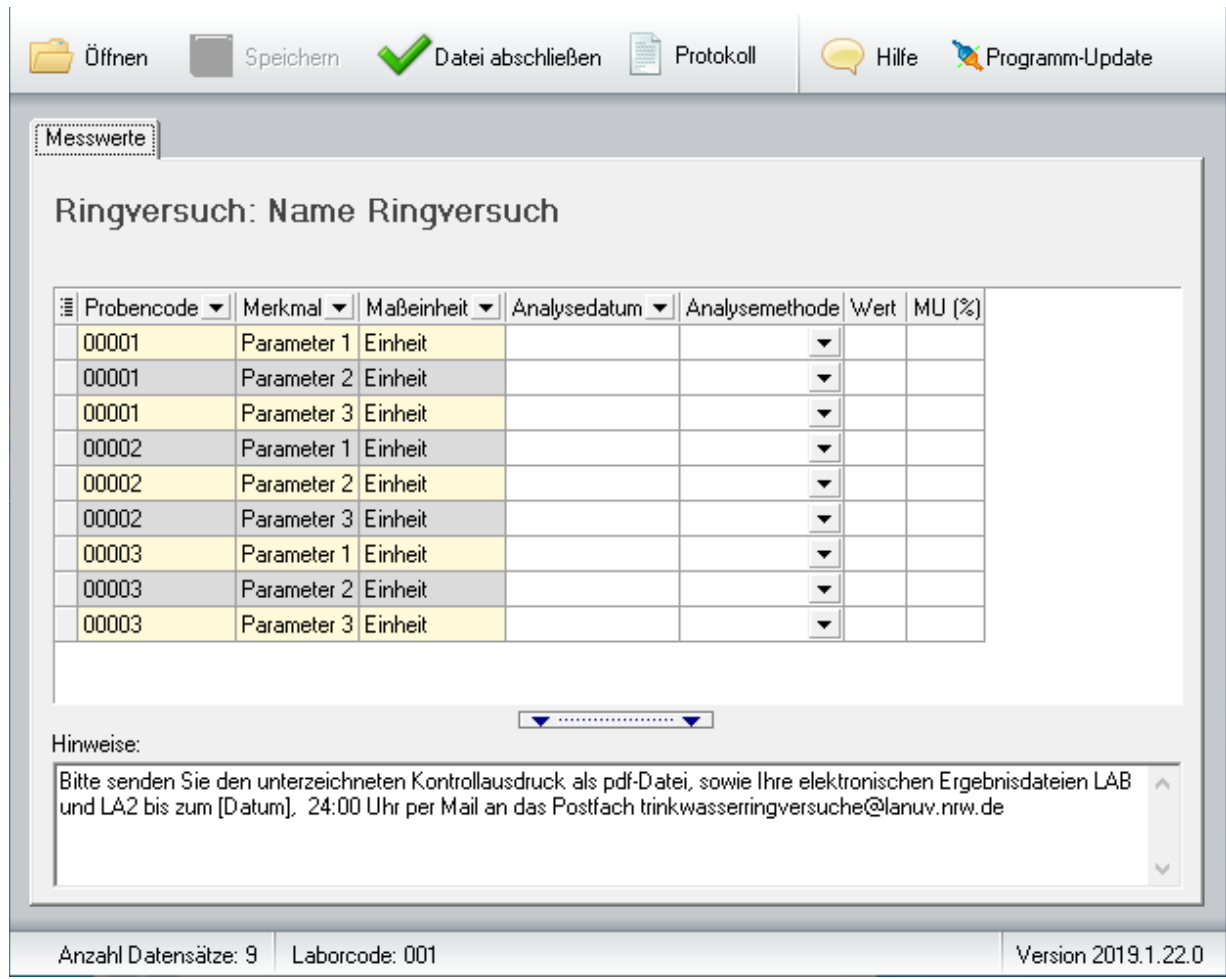

Bezeichnung der Spalten:

**[Probencode]** die Nummer Ihrer Proben (hier: ansgeblendet) [**Merkmal**] Bezeichnung des Parameters

[**Maßeinheit**] Die Einheit, in der Ihr Analysenergebnis anzugeben ist [**Analysendatum]** Das Datum, an dem die Analyse durchgeführt wurde **[Probenvorbereitung]** durch Doppelklick auf das Datenfeld öffnet sich eine Auswahlliste. Die angewandte Probenvorbereitung kann durch Klick übernommen werden. Die Spaltenbreite kann durch Ziehen in der Überschriftenzeile verändert werden.

[**Analysenmethoden]** durch Doppelklick auf das Datenfeld öffnet sich eine Auswahlliste. Die angewandte Methode kann durch Klick übernommen werden. Sollte Ihre Methode nicht in der Auswahlliste enthalten sein, wählen Sie bitte SONSTIGE aus. Die Spaltenbreite kann durch Ziehen in der Überschriftenzeile verändert werden. **[Wert]** Freitextfeld: Bitte tragen Sie hier Ihr Ergebnis ein **[MU (%)]** laborinterne Messunsicherheit, freiwillige Angabe

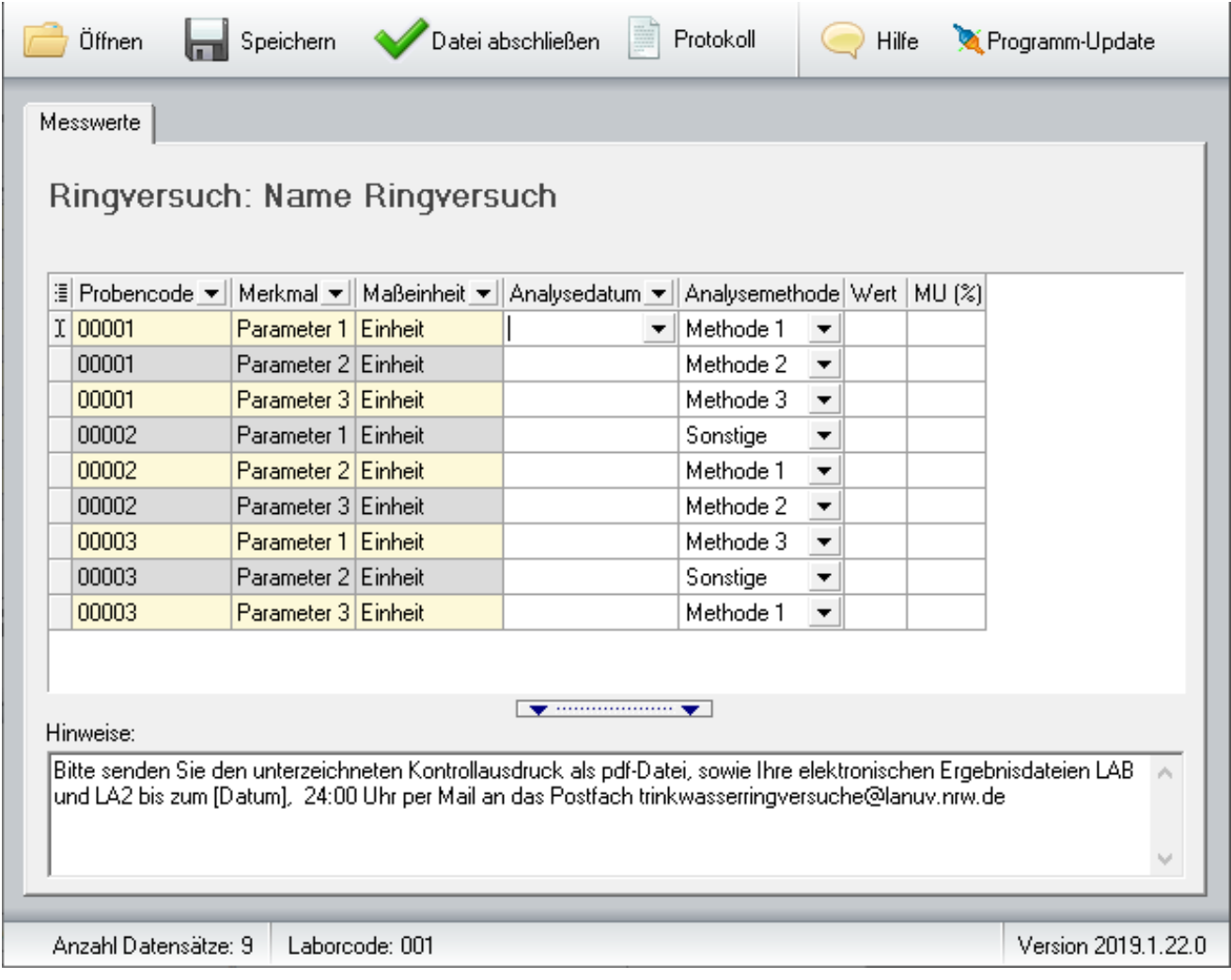

## 4. Kontrollausdruck

Nach Betätigen **[Datei abschließen]** sind Änderungen nicht mehr möglich. Für die Übergabe in schriftlicher Form wird mit dem Button **[Protokoll]**  ein Kontrollausdruck erzeugt.

Sollten Sie dennoch Änderungen vornehmen wollen, so können Sie das Zip-Archiv erneut herunterladen und die Eingabe der Daten von vorne beginnen. Der Ausdruck wird durch Betätigen des Buttons mit dem **Druckersymbol** gestartet. Die Einrichtung des Druckers ist, abhängig von Druckertyp und Treiber möglich durch Anklicken des Buttons mit Druckersymbol und Werkzeug.

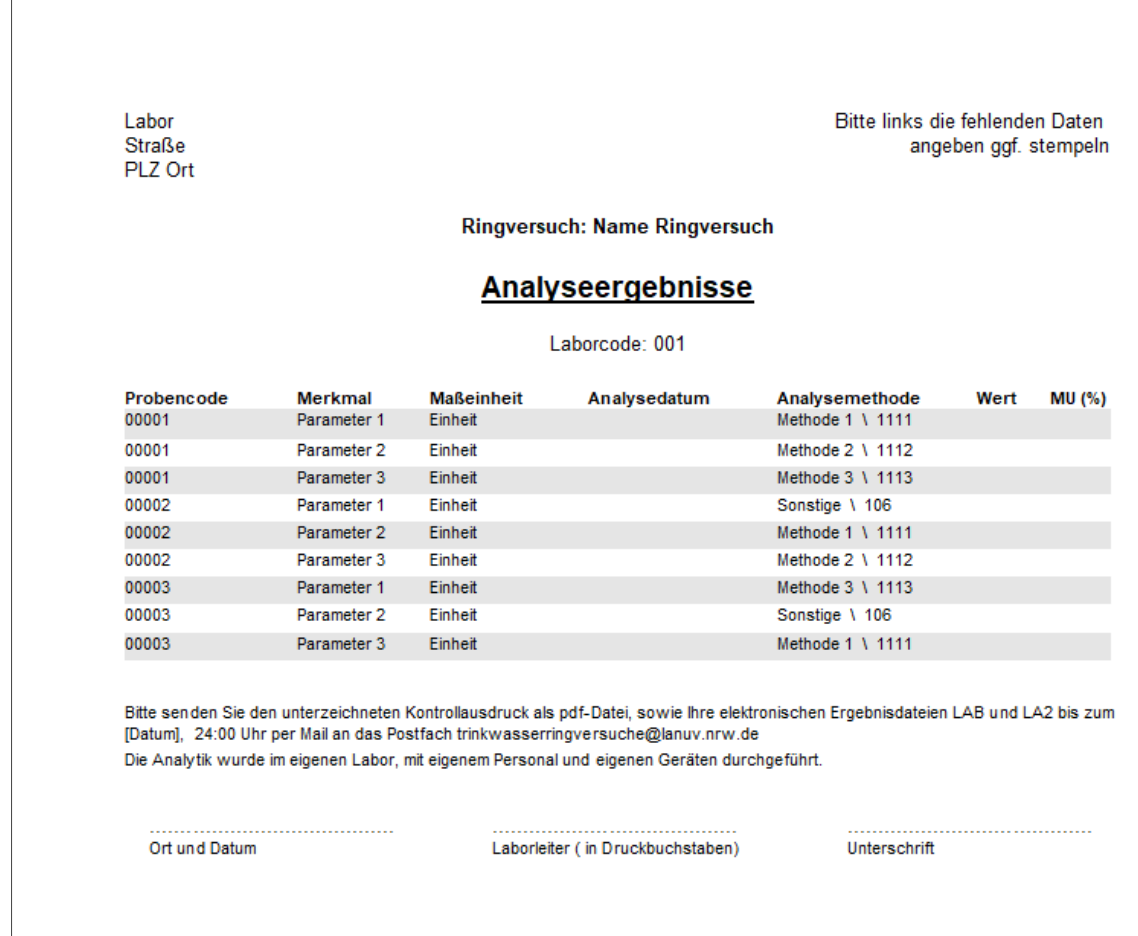

Im Ausdruck links oben: Name und Anschrift des Labors angeben (ggf. stempeln).

Bitte senden Sie den unterzeichneten Protokollausdruck der Analysenergebnisse als pdf-Datei und Ihre elektronischen Ergebnisdateien xxx.LAB und xxx.LA2 bis zum Einsendeschluss der Ergebnisse 24 Uhr per Mail an das Postfach

trinkwasserringversuche@lanuv.nrw.de

Rückfragen zu diesem System der Dateneingabe:

Nancy Rieke Tel.: 02361/305 6054